SAP R/3 4.6C Vertrieb 2 - LE-SHP, LE-TRA

Versand und Transport

S46CV2 08-0-13-71-01

Autoren: Gesellschaft für Informationstechnologie und Qualifizierung

1. Auflage: März 2002 (220302)

by HERDT-Verlag, Nackenheim (Germany)

Internet: www.herdt.com

Alle Rechte vorbehalten. Kein Teil des Werkes darf in irgendeiner Form (Druck, Fotokopie, Microfilm oder einem anderen Verfahren) ohne schriftliche Genehmigung des Herausgebers reproduziert oder unter Verwendung elektronischer Systeme verarbeitet, vervielfältigt oder verbreitet werden.

Diese Unterlage wurde mit großer Sorgfalt erstellt und geprüft. Trotzdem können Fehler nicht vollkommen ausgeschlossen werden. Verlag, Herausgeber und Autoren können für fehlerhafte Angaben und deren Folgen weder eine juristische Verantwortung noch irgendeine Haftung übernehmen.

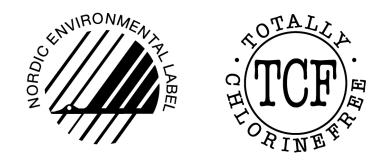

Diese Unterlage ist auf chlorfrei gebleichtem Papier gedruckt.

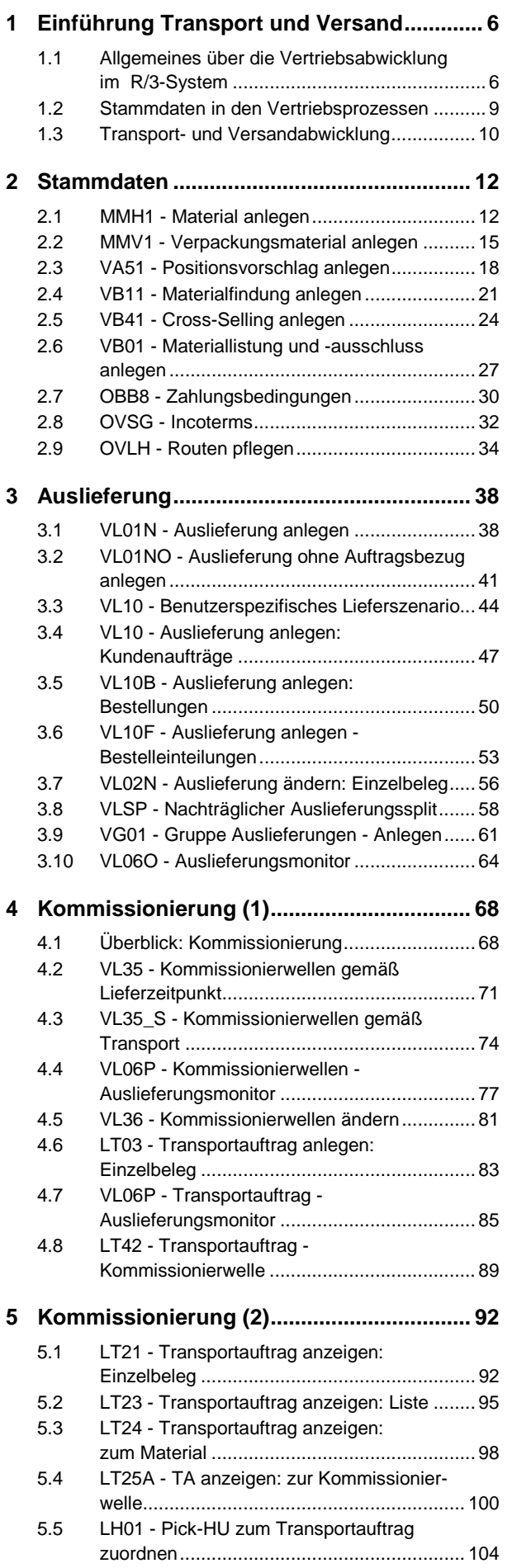

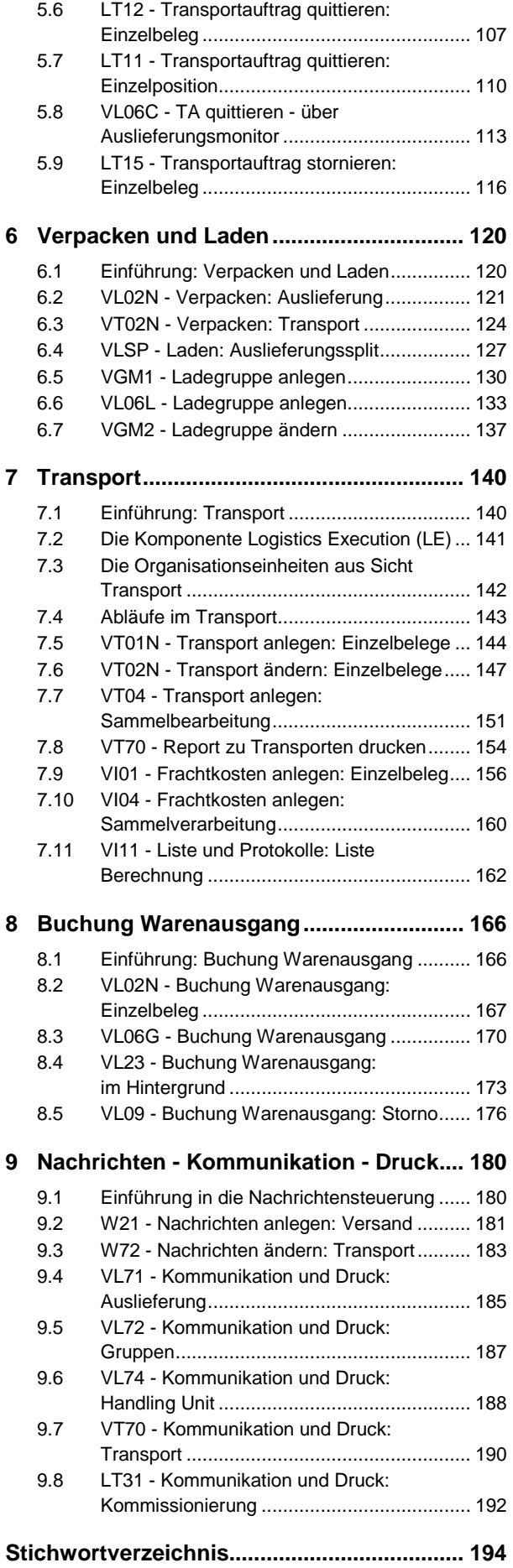

# **1 Einführung Transport und Versand**

## **In diesem Kapitel erfahren Sie**

- $\rightarrow$  einen Kurzüberblick über die Vertriebsabwicklung
- $\rightarrow$  wie die Unternehmensstruktur im Vertrieb aufgebaut ist
- $\rightarrow$  Informationen über die Stammdaten in den Vertriebsprozessen
- $\rightarrow$  Informationen über den Ablauf des Transport- und Versandprozesses

## **Voraussetzungen**

 $\checkmark$ Grundlagen der Vertriebsabwicklung und Handhabung des SAP-R/3-Systems

## **1.3 Transport- und Versandabwicklung**

## **Versand**

Der Versand folgt in der logistischen Kette der Verkaufsabwicklung. Die Hauptaufgaben des Versands sind der Kundenservice und die Unterstützung der Verteilungsplanung der Distributionsobjekte (z. B. Waren).

## **Funktionen im Versand**

Im SAP-R/3-System wird bei der Versand- und Transportabwicklung die Integration der Komponenten Vertrieb (SD), Materialwirtschaft (MM) und Finanzbuchhaltung (FI) deutlich. Die entsprechenden Versanddaten stehen jederzeit in den verschiedenen Komponenten im System zur Verfügung.

Funktionen des Versands:

- Erstellung von Lieferungen: Aufgrund von Kundenaufträgen oder Vereinbarungen werden verschiedene Lieferungen erstellt, z. B. Komplett-, Teillieferungen oder Zusammenführung von Aufträgen.
- Kommissionierung: Aufgrund von Informationen über einen Bedarf des Vertriebs oder der Produktion werden z. B. Materialien aus dem Lager entnommen und zusammengestellt. Kommissioniert wird anhand von Transportaufträgen.
- Verpacken: Geeignete Verpackung nach verschiedenen Kriterien im System ermitteln. Außerdem können unterschiedliche Verpackungshilfsmittel erfasst und hierarchisch strukturiert werden.
- Transport: Transportabwicklung für eingehende sowie ausgehende **Transporte**

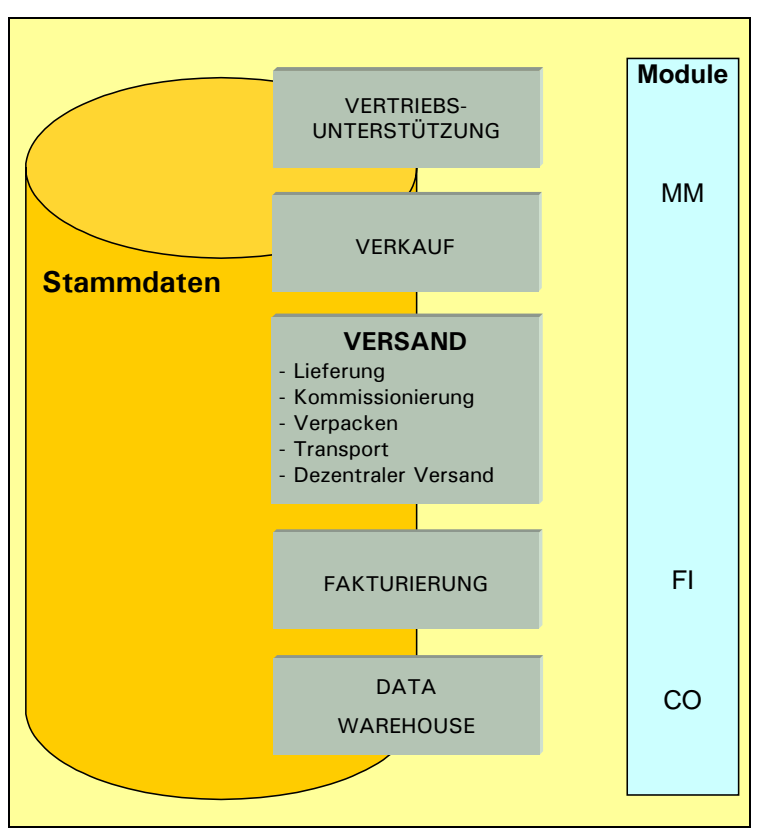

*Funktionen im Versand*

 Dezentraler Versand: Die Versandabwicklung kann auch mit einem Fremdsystem (externes System, z. B. R/2) realisiert werden. Dadurch werden relevante Daten ausgetauscht und die Versandfunktionen entsprechend eingesetzt.

#### **Kurzüberblick Transportabwicklung**

Die Transportabwicklung ist im Rahmen der Vertriebslogistik ein weiterer Bestandteil der logistischen Kette. Sie dient der Überwindung räumlicher Distanzen von Produkten (z. B. Materialien). Außerdem wird die Transportabwicklung für sowohl eingehende als auch ausgehende Transporte im System erfasst. Beim außerbetrieblichen Transport erfolgt der Transport vom Unternehmen zu seinen Kunden.

Merkmale der Transportabwicklung:

- Effektive Transportdisposition und -abfertigung
- Überwachung der Transporte
- Transporte pünktlich versenden und Realisierung des planmäßigen Eintreffens am Zielort
- Minimierung der Transportkosten (wichtig bei der Festlegung eines Produktpreises)
- Effiziente Transportdisposition und -abfertigung (Kosten minimieren)

In der folgenden Grafik werden die ausgehenden Transporte aus der Sicht der Komponente SD auf der Basis von Kundenaufträgen und Lieferungen dargestellt.

Die Transportdisposition und -abfertigung basieren auf den im System erstellten Transportbeleg.

Der Beleg über einem bestimmten Geschäftsvorfall enthält die notwendigen Informationen für die Kommunikation, z. B. zwischen Lieferant und Kunde.

Im R/3-System können Sie den gesamten Transportablauf steuern und überwachen:

- $\overline{\mathbf{x}}$  Vom Dispositionsabschnitt bis hin zum Warenversand von Ihrer Versandstelle (ausgehender Transport)
- - Der Lieferantenversandstelle (eingehender Transport)
- $\overline{\mathbf{x}}$  Dem Wareneingang beim Kunden (ausgehender Transport)
- $\mathbf{z}$  In Ihrem Werk (eingehender Transport)

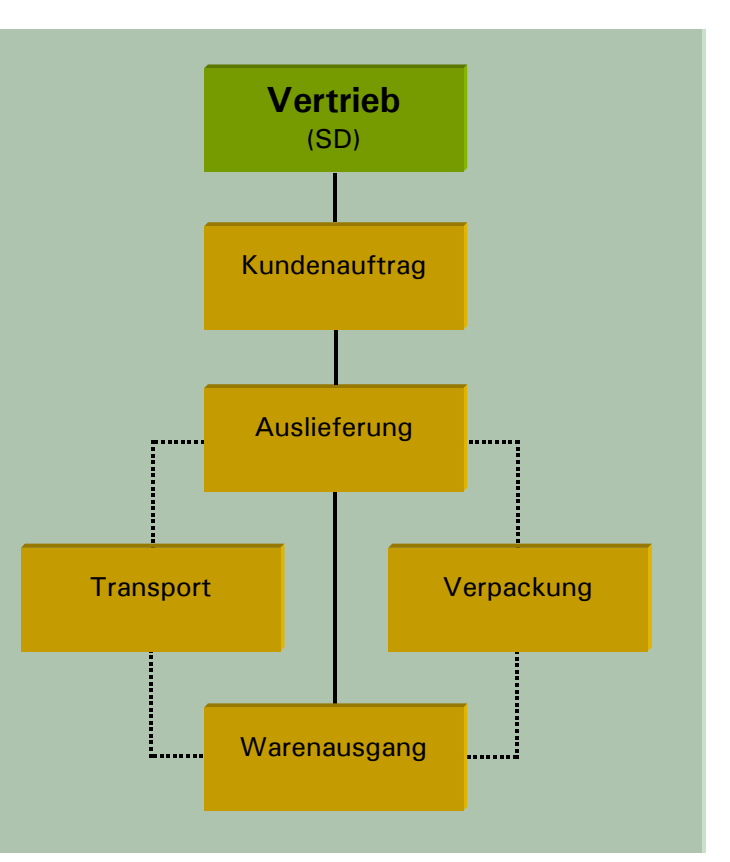

*Ausgehende Transporte*

# **6 Verpacken und Laden**

## **In diesem Kapitel erfahren Sie**

- $\rightarrow$  wie Sie die Lieferung in HUs packen
- $\rightarrow$  wie Sie eine mehrstufige Verpackung durchführen
- $\rightarrow$  wie Sie die Ladegruppe anlegen
- $\rightarrow$  wie Sie die Ladegruppe ändern

## **Voraussetzungen**

- $\checkmark$ über Stammdaten hinaus im SD (Vertrieb) Lieferungen erzeugen können
- $\checkmark$ Grundlegende Vertriebskenntnisse

# **6.2 VL02N - Verpacken: Auslieferung**

## **Materialien einer Auslieferung verpacken**

Mit dieser Transaktion können Sie Materialien, für die eine Auslieferung angelegt wurde, verpacken. Handling Units sind die Einheiten von Packmitteln (z. B. Kartons), in die das Material für den Versand oder Transport eingepackt wird. Für die Packmittel muss ein entsprechender Materialstammsatz angelegt worden sein. Handling Units können selbst in weitere Handling Units zusammengefasst werden (z. B. mehrere Kartons auf einer Palette). Sie können im Materialstammsatz (z. B. Sicht GRUNDDATEN 1) eine Gruppe von Verpackungsmaterialien angeben, die für das zu verpackende Material genutzt werden sollen.

Voraussetzungen:

- Sie haben Materialstammdaten für Verpackungsmaterialien (z. B. Karton, Palette, Gitterbox) angelegt.
- Sie haben einen lieferrelevanten Kundenauftrag erfasst.
- Sie haben eine Auslieferung zu Ihrem Kundenauftrag angelegt.

Im Folgenden möchten Sie die Materialien einer Auslieferung verpacken.

 $\Rightarrow$  Wählen Sie den Menüpfad, oder geben Sie den Transaktionscode in das Befehlsfeld ein.

**LOGISTIK → VERTRIEB → VERSAND UND TRANSPORT → VERPACKEN → AUSLIEFERUNG TA-CODE: VL02N**

Sie gelangen in das Dialogfenster AUSLIEFERUNG ÄNDERN.

Von hier aus können Sie nach Eingabe der Auslieferungsnummer durch Betätigen der RETURN - Taste in die Positionsübersicht verzweigen, um einzelne Positionen zu verpacken, oder durch Klicken auf die Schaltfläche direkt alle Lieferpositionen in das Bild BEARBEITEN VON HANDLING UNITS ZUR AUSLIEFERUNG übernehmen.

 $\Rightarrow$  Geben Sie die Nummer Ihrer Auslieferung ein, und klicken Sie auf die Schaltfläche<sup>3</sup>.

Das Dialogfenster BEARBEITEN VON HANDLING UNITS ZUR AUSLIEFERUNG wird angezeigt.

Das Dialogfenster ist in zwei Bereiche geteilt. Im oberen werden die Handling Units und Verpackungsmaterialien verwaltet. Im unteren Bereich werden die zu verpackenden Auslieferungspositionen angezeigt.

Über das Symbol  $\diamondsuit$  können Sie sich alle zu Ihren Materialien erlaubten Packmittel anzeigen lassen und diese einer Lieferposition als Packmittel zuordnen.

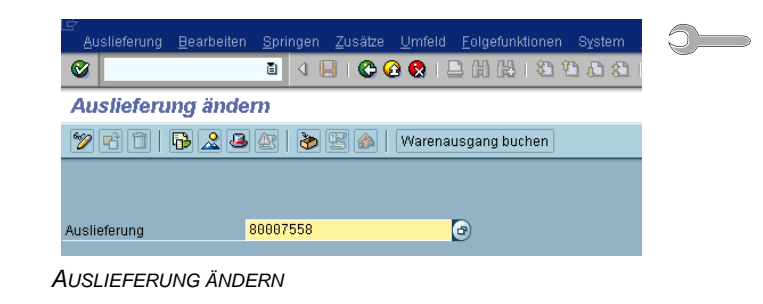

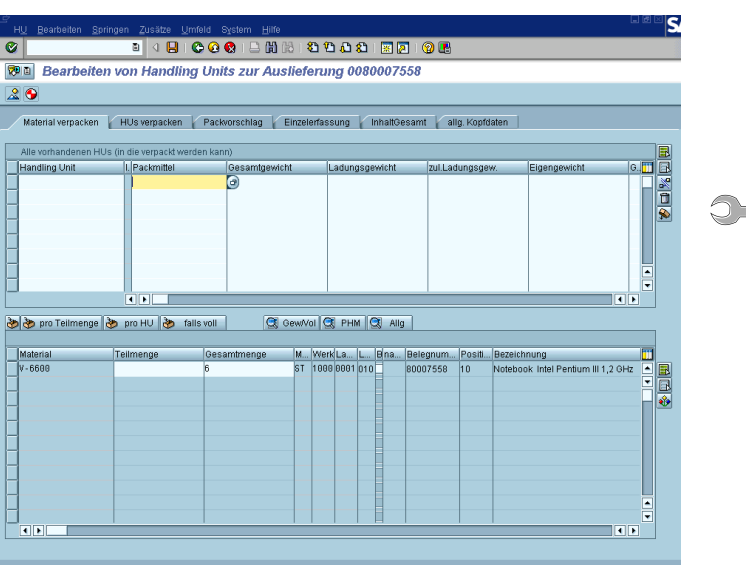

*BEARBEITEN VON HANDLING UNITS ZUR AUSLIEFERUNG <sup>0080007558</sup>*

Über die folgenden Symbole/Schaltflächen b<sup>i</sup> bro Teilmenge b pro HU b falls voll können Sie, nachdem Sie im unteren Bereich eine Position markiert haben,

- **Ø** die Position verpacken
- eine Teilmenge in eine einzelne Verpackung verpacken
- $\boxtimes$  eine Anzahl Handling Units in eine weitere Handling Unit verpacken
- eine neue Handling Unit nutzen, wenn die verwendete voll ist

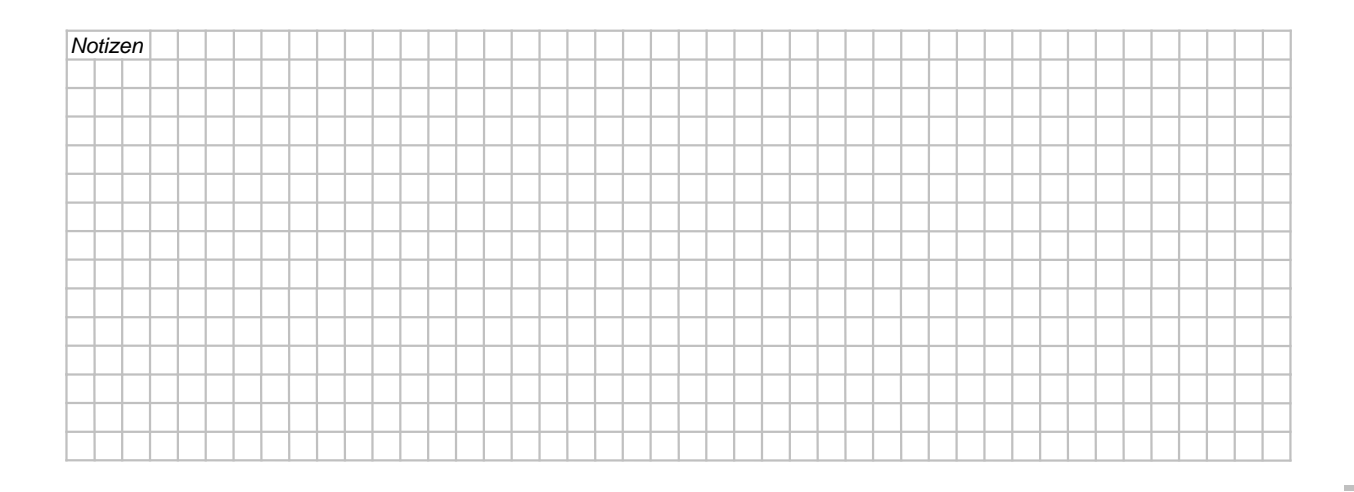

<u>ි —</u>

- Markieren Sie im unteren Bereich das zu verpackende Material beziehungsweise die Position, und **lassen Sie sich über das Symbol &** die zu dem Material erlaubten HUs anzeigen.
- Übernehmen Sie eine erlaubte HU (hier: Karton) durch Mausdoppelklick in den oberen Bereich des Dialogfensters als Packmittel.

Nachdem Sie die Packmittel übernommen haben, werden in den entsprechenden Spalten der noch leeren HU die entsprechenden Daten aus dem Materialstamm angezeigt.

 Markieren Sie im unteren Bereich die Materialposition und im oberen Bereich die HU, und verpacken Sie das Material durch Klick auf die Schaltfläche & falls voll |

Über die Daten aus den Materialstämmen errechnet das System, wie viel Material in eine Handling Unit verpackt werden kann, und nimmt bei Bedarf eine zweite, wenn die erste ihr zulässiges Gewicht oder Volumen erreicht hat.

 Stellen Sie jetzt fest, in wie viele HUs (hier: Karton) das System das Material eingepackt hat (hier: drei Stück).

Sie können über das Symbol  $\overline{\mathbf{R}}$  eine markierte HU auspacken. Die dadurch nicht mehr verpackte Menge wird wieder im unteren Bereich angezeigt.

Eine leere HU können Sie durch Klick auf das Symbol i löschen.

| $\boxdot$ V-6600 (1) 11 Einträge gefunden |       |                                          |           |                   |           |
|-------------------------------------------|-------|------------------------------------------|-----------|-------------------|-----------|
| Einschränkungen                           |       |                                          |           |                   |           |
|                                           |       | ᡪ                                        |           |                   |           |
| 8 (6) (6) E1                              |       |                                          |           |                   |           |
| <b>Mdt Material</b>                       | Sprac | <b>Materialkurztext</b>                  | <b>PM</b> | <b>GrPM BME</b>   |           |
| 800 KARTON                                | DE    | Verpackungsmaterial                      | V010      | K <sub>n1</sub> n | ST        |
| 800 KARTON1                               | DF    | KARTON1 - Klein                          | V010 K010 |                   | ST.       |
| 800 PK-104                                | DE    | Holzkiste für Pumpen (Inland) V010 K030  |           |                   | ST        |
| 800 PK-090                                | DE    | Palettenkarton                           | V050 K050 |                   | <b>ST</b> |
| 800 PALETTE                               | DE    | Verpackungsmaterial                      | V060 K050 |                   | <b>ST</b> |
| 800 PK-095                                | DE    | Palette 110 x 110 x 12.5 Typ A V060 P010 |           |                   | <b>ST</b> |
| 800 R100024                               | DE    | Palette                                  | V060      |                   | ST        |
| 800 PK-102                                | DE    | Palette 120 x 80 x 12.5 Typ B            |           | V070 P020         | <b>ST</b> |
| 800 GITTER                                | DE    | Gitterbox                                |           | V075 G010 ST      |           |
| 800 GITTERBOX DE                          |       | Gitterbox                                |           | V075 G010 ST      |           |
| 800 PK-096                                | DF    | Gitterbox                                |           | VN75 GN18 ST      |           |

*Erlaubte Packmittel zu dem Material*

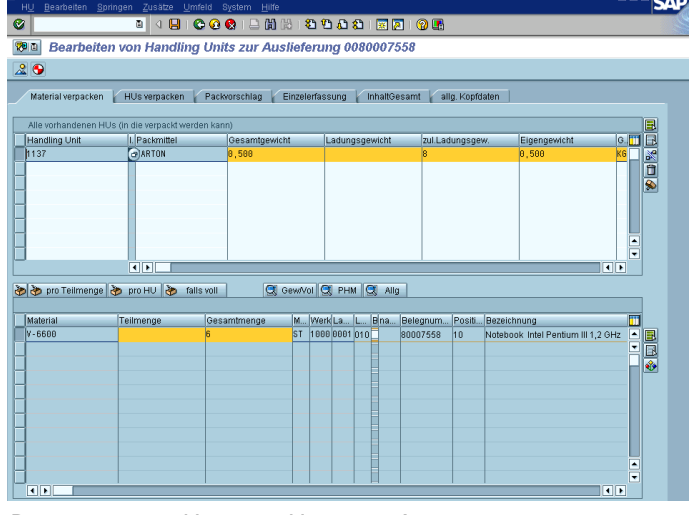

*BEARBEITEN VON HANDLING UNITS ZUR AUSLIEFERUNG <sup>0080007558</sup>*

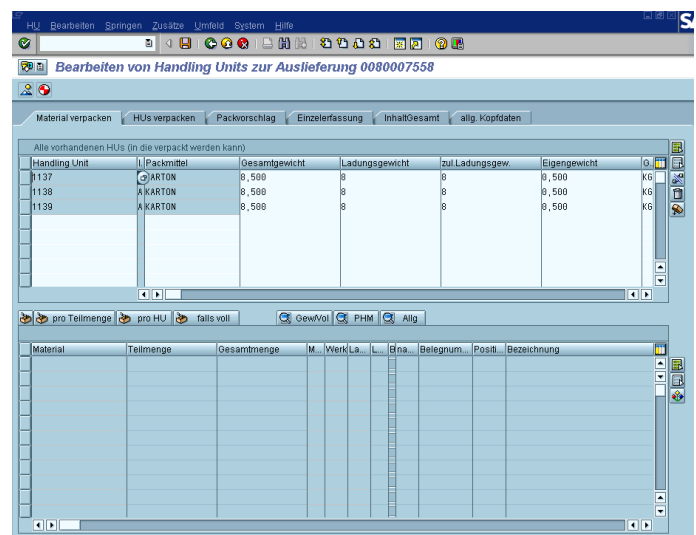

*BEARBEITEN VON HANDLING UNITS ZUR AUSLIEFERUNG <sup>0080007558</sup>*

 Wählen Sie das Register HUS VERPACKEN.

Hier können Sie Handling Units (z. B. Kartons) in weiteren HUs (z. B. Gitterboxen) verpacken (=mehrstufige Verpackung).

 $\Rightarrow$  Ermitteln Sie im unteren Bereich zu den markierten HUs eine erlaubte Handling Unit über das Symbol  $\bigotimes$  (hier: Gitterbox).

Das erlaubte Packmittel (Gitterbox) erscheint in beiden Bereichen.

- Markieren Sie im unteren Bereich die weiter zu verpackenden Handling Units (hier: die drei Kartons), und bestimmen Sie im oberen Bereich durch Markieren die entsprechende Position (hier: Gitterbox), in die die Kartons verpackt werden sollen.
- Verpacken Sie Ihre Positionen durch Klick auf die Schaltfläche b. falls voll
- Stellen Sie fest, wie viele Gitterboxen das System für die drei Kartons zum Verpacken benötigt hat (hier: eine HU).

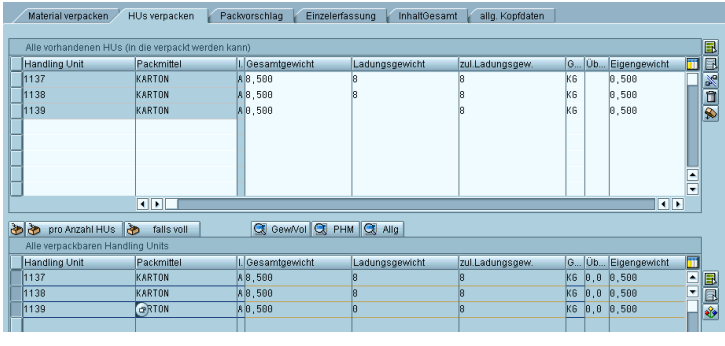

*Register HUS VERPACKEN*

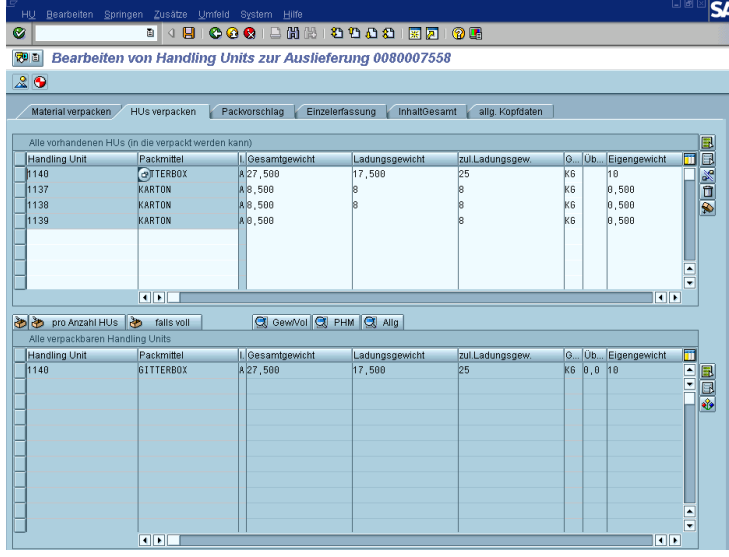

*BEARBEITEN VON HANDLING UNITS ZUR AUSLIEFERUNG <sup>0080007558</sup>*

Auf dem Register INHALT/GESAMT können Sie feststellen, welche Mengen verpackt wurden und wie die Verpackungshierarchie/Mehrstufigkeit aufgebaut ist.

Sichern Sie durch Klick auf das Symbol | Ihre Lieferung mit den entsprechenden verpackten HUs.

Sie erhalten in der Statusleiste die Meldung & Lieferung 80007558 gesichert

## Kehren Sie durch Klick auf das Symbol @ zu Ihrem Arbeitsplatzmenü EASY AccESS zurück.

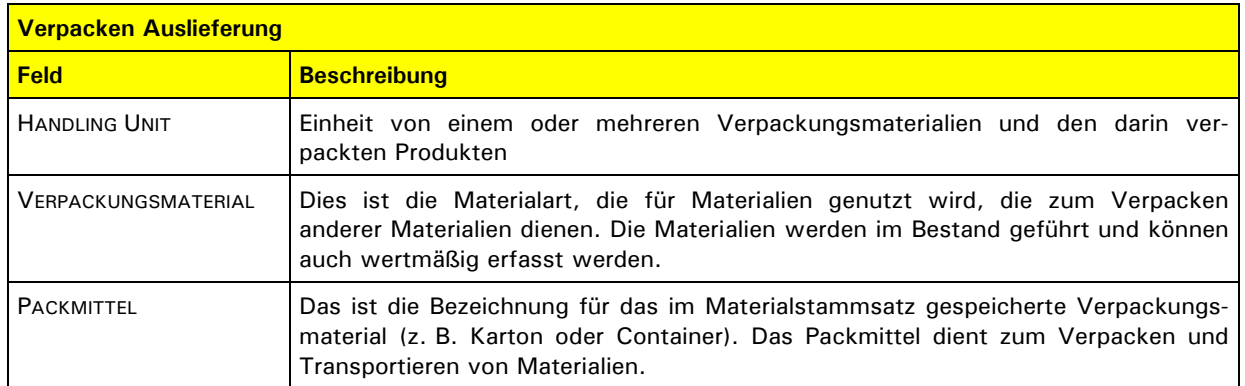

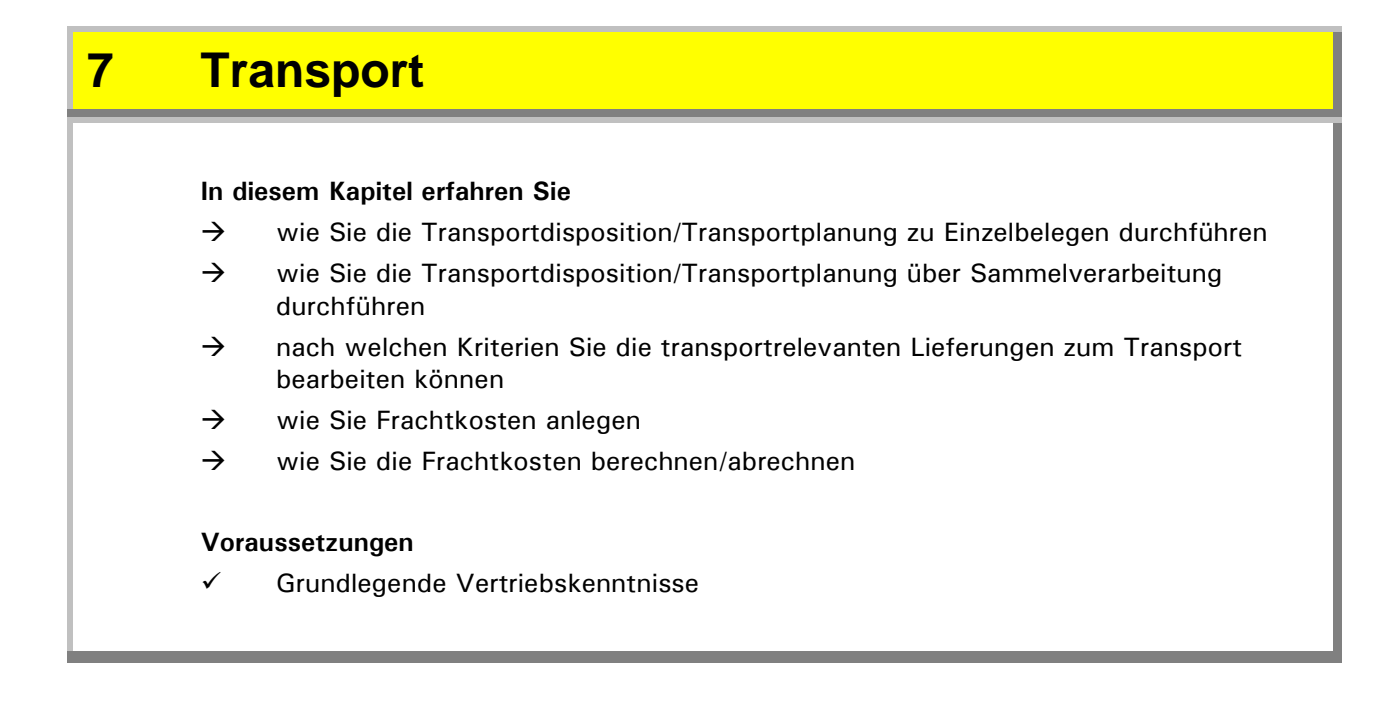

# **7.2 Die Komponente Logistics Execution (LE)**

## **Überblick über die Komponente LE**

Seit dem SAP-R/3-Release 4.5A wurde innerhalb der Komponentenhierarchie des R/3-Systems die weitere Komponente Logistics Execution (LE) gleichberechtigt zu Material-Management (MM) und Sales and Distribution (SD) eingefügt. Hiermit wird die gesamte Prozesskette, angefangen beim Lieferanten über die unternehmenseigene Lagerverwaltung bis hin zum Kunden, abgebildet. Das Logistics Execution System (LES) ist kein neues System innerhalb der R/3-Software, vielmehr handelt es sich um eine Erweiterung und Anpassung von vorhandenen R/3-Funktionalitäten, wobei der Ursprung im Warehouse Management System (WM) liegt. Das LE soll insbesondere die Bereiche Transport- und Lagermanagement optimaler nutzbar machen.

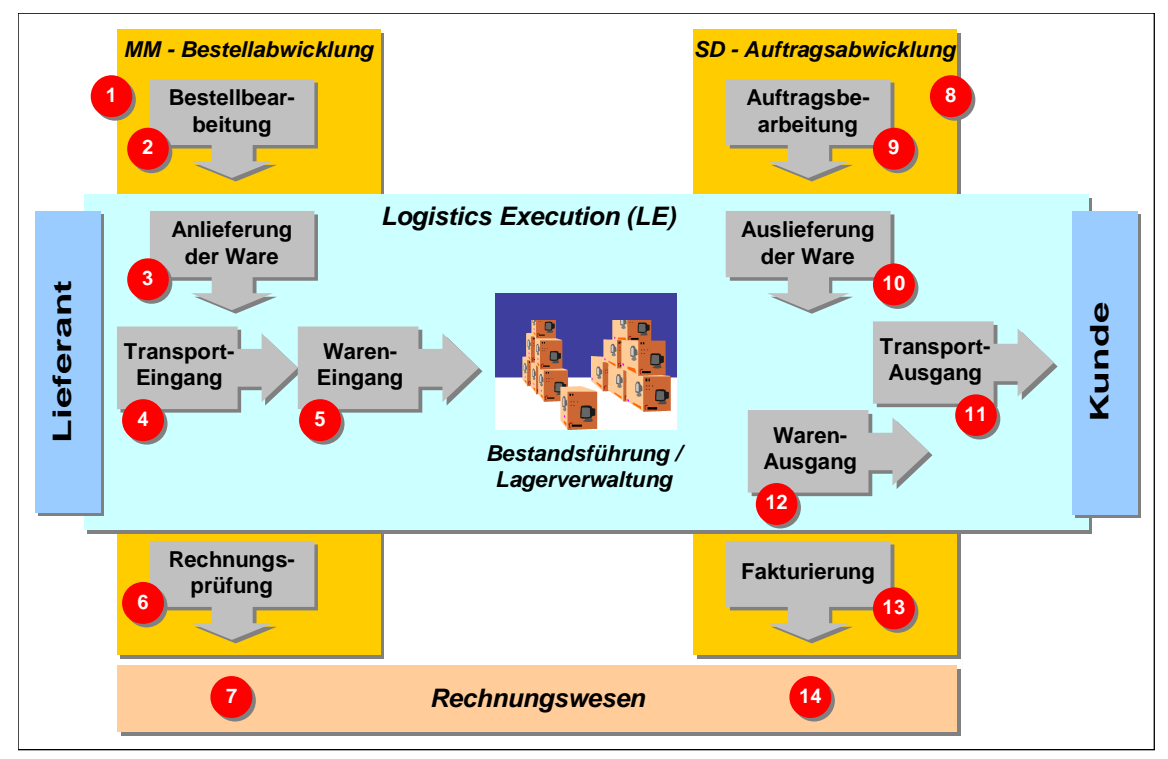

*Transporte innerhalb der Komponente Logistics Execution (LE)*

Für die Durchführung eines Beschaffungsprozesses (MM - Einkauf) dient die Bestellabwicklung (1) mit dem Dokument einer Bestellung an den Lieferanten (2). Im Anschluss erfolgt die Anlieferung (3), eine Bestätigung der Lieferung durch den Lieferanten. Auch dies ist ein R/3-Dokument und wird mit Bezug zur Bestellung angelegt. Auf Grundlage der Anlieferung (3) erfolgt der Transport-Eingang (4), also die Lieferung der bestellten Waren seitens des Lieferanten zum eigenen Werk. Danach erfolgt die Buchung des Wareneingangs (5). Der Abschluss des Beschaffungsprozesses geschieht durch die Rechnungsprüfung (6). Als Letztes erfolgt die Zahlung der Ware (an den Lieferanten) innerhalb des Rechnungswesens (7).

Für die Durchführung eines Vertriebsprozesses (SD - Verkauf) dient die Auftragsabwicklung (8) mit dem Dokument eines Kundenauftrags (9). Im Anschluss erfolgt die Auslieferung (10). Auch dies ist ein R/3-Dokument und wird als Folgebeleg mit Bezug zum Auftrag angelegt. Auf Grundlage der Auslieferung (10) erfolgt der Transport-Ausgang (11), also die Lieferung der bestellten Waren an den Kunden. Danach erfolgt die Buchung des Warenausgangs (12). Der Abschluss des Vertriebsprozesses geschieht durch die Fakturierung (13). Innerhalb des Rechnungswesens (14) erfolgt die Zahlung der Ware (durch den Kunden).

# **7.3 Die Organisationseinheiten aus Sicht Transport**

.

## **Allgemeines**

Innerhalb des SAP-R/3-Systems kann jede Unternehmensstruktur (rechtlich wie organisatorisch) durch Organisationseinheiten abgebildet werden. Eine Organisationseinheit stellt einen einzelnen Teilbereich eines Unternehmens und dessen betriebliche Funktionen dar.

#### **Organisationselemente**

#### **Mandant**

Der Mandant ist im SAP-System das oberste Organisationselement des Unternehmens und kann häufig mit einem Konzern gleichgesetzt werden. Er stellt eine eigene Einheit mit separaten Stammdaten und Tabellen dar.

#### **Buchungskreis**

Ein Buchungskreis ist die kleinste Organisationseinheit des externen Rechnungswesens und stellt eine vollständige in sich abgeschlossene bilanzierende Einheit (z. B. ein Unternehmen) innerhalb eines Mandanten (z. B. Konzern) dar.

#### **Werk**

Das Werk ist eine Organisationseinheit der Logistik und kann z. B. eine Produktionsstätte oder ein Zentrallager sein. Innerhalb eines Werkes können Materialien und/oder Dienstleistungen produziert und z. B. dem Vertrieb zur Verfügung gestellt werden.

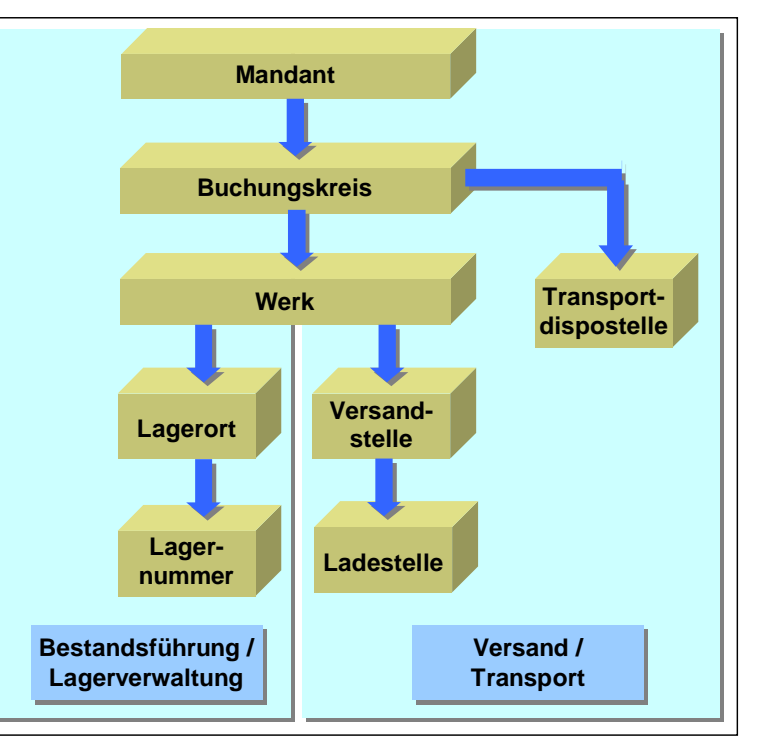

*Organisationsstruktur im Transport*

#### **Lagerort**

Innerhalb der Bestandsführung werden die Werke in Lagerorte unterteilt. In einem Lagerort werden die Materialien gelagert und mengenmäßig geführt. Es können in einem Werk mehrere Lagerorte existieren.

## **Lagernummer**

Um eine Verbindung zwischen Bestandsführung und Lagerverwaltung zu erreichen, wird eine Kombination zwischen Werk/Lagerort zu einer Lagernummer hergestellt.

#### **Versandstelle**

Für alle Arten des Versands ist im R/3-System die Versandstelle zuständig. In einer Versandstelle, z. B. Poststelle, wird die Versandabwicklung durchgeführt. Eine Untergliederung in Ladestellen ist möglich.

#### **Ladestelle**

Innerhalb einer Versandstelle ist die Ladestelle ein Platz, an dem die Ware verladen wird.

#### **Transportdispostelle**

Als Organisationseinheit innerhalb der Logistik ist sie für eine optimale Planung und die Durchführung von Transportaktivitäten zuständig.

## **7.4 Abläufe im Transport**

## **Übersicht über die Aktivitäten im Transport**

Das eigentliche Ziel der Komponente Transport ist es, entscheidende Funktionen für eine Transportabwicklung bereitzustellen. Hierzu zählen:

- Funktionen für eine Transportdisposition und Transportabfertigung
- die Möglichkeit, eine Frachtberechnung und Frachtabrechnung durchzuführen
- die Durchführung der Berechnung und Fakturierung von Kundenfracht zu realisieren
- Funktionen für die Verwaltung von Dienstleistern (Spediteur) und von Transport- und Hilfsmitteln (z. B. LKW)
- die Überwachung und Verfolgung von Transporten sowie die Überwachung von Transportkosten

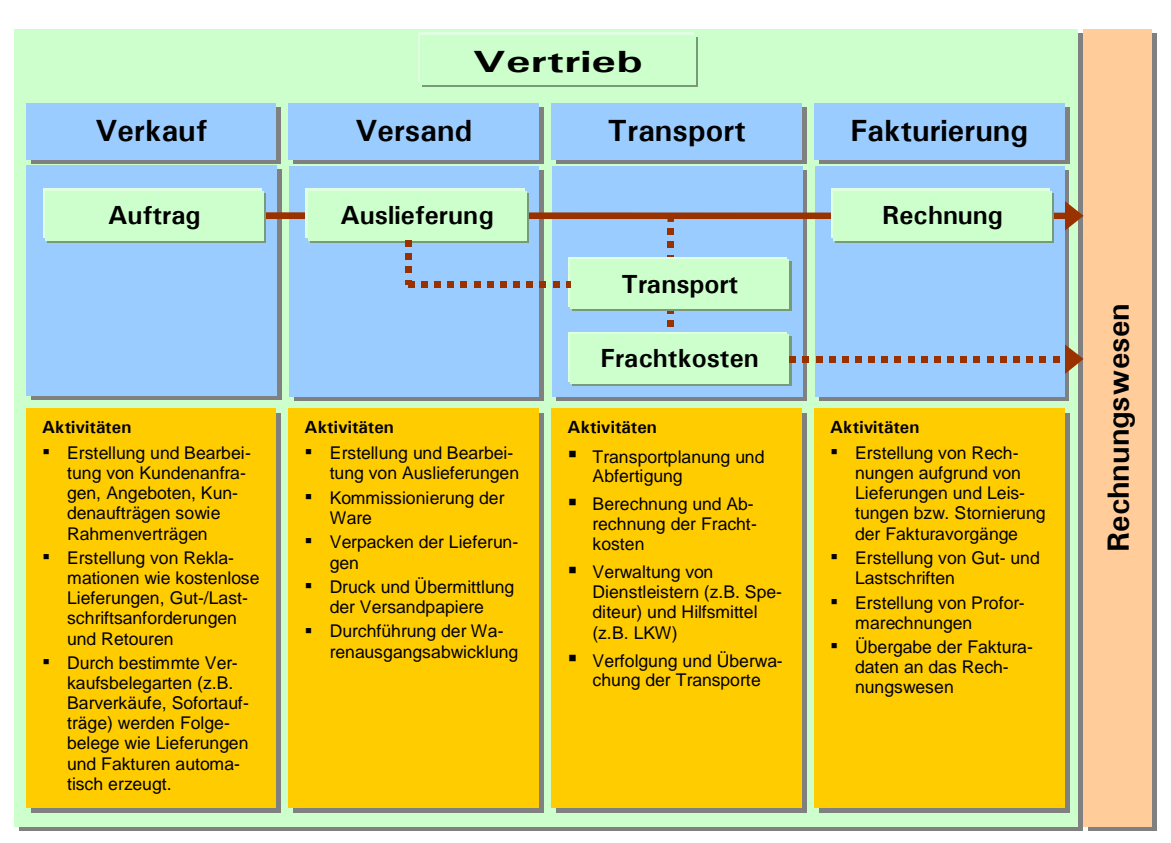

*Aktivitäten innerhalb des Vertriebs*

## **Unterschied zwischen Auslieferung und Transport**

Generell kann mit beiden Bereichen (Auslieferung oder Transport) eine Transportabwicklung durchgeführt werden. Im Folgenden sind die Unterschiede kurz dargelegt.

## **Auslieferung**

Von einer Versandstelle wird grundsätzlich eine Auslieferung durchgeführt. Über eine Route gelangt die Ware zum Warenempfänger.

## **Transport**

Sollen z. B. mehrere Auslieferungen geladen und durchgeführt werden oder mehrere Warenempfänger angefahren werden, so ist der Einsatz der R/3-Transportfunktionalität sinnvoll. Hierbei werden in einem separaten Beleg (dem Transport) die Daten *Ablauf im Versand und Transport*festgehalten.

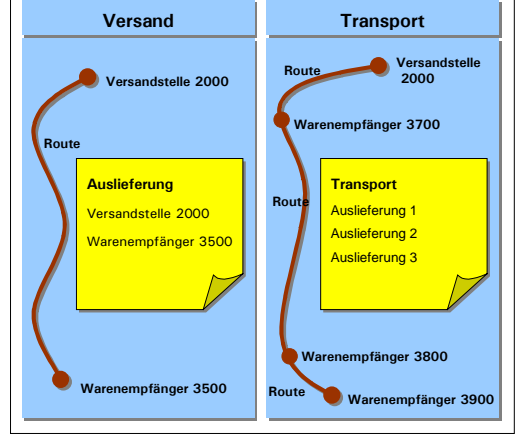

# **7.5 VT01N - Transport anlegen: Einzelbelege**

## **Transport anlegen**

Sie haben einen Vertriebsbeleg (z. B. Terminauftrag) sowie eine Auslieferung in SD (Anlieferung mit z. B. Kommissionieren über Transportauftrag, Quittieren vom Transportauftrag, Verpacken, Zuordnung der Route in der Lieferung) angelegt, und nun soll eine transportrelevante Lieferung von Ihrem Versandbereich (z. B. Rampe, Tor) zum Kunden effizient mit geringeren Kosten (Frachtkosten) über einen Dienstleister (z. B. Spediteur) mit einem Transportmittel (z. B. LKW) zum gewünschten Termin versandt werden.

Sie haben entsprechend für diesen Teilgeschäftsprozess die Stammdaten gepflegt und Konditionen angelegt. Ein Transportsperrgrund für die Lieferung liegt nicht vor.

Wählen Sie den Menüpfad, oder geben Sie den Transaktionscode in das Befehlsfeld ein.

**LOGISTIK → VERTRIEB → VERSAND UND TRANSPORT → TRANSPORT → ANLEGEN EINZELBELEGE TA-CODE: VT01N**

Sie gelangen in das Dialogfenster TRANSPORT ANLEGEN: EINSTIEG. In diesem Dialogfenster ordnen Sie Ihren Transport einer Organisationseinheit (Transportdispostelle) zu, die für den Transport zuständig ist beziehungsweise die Verantwortung trägt. Sie entscheiden hier, wenn in der Lieferung nichts anderes gepflegt worden ist, auf welchem Weg Kundenfracht befördert werden soll (z. B. Land, See, Luft).

Sie können Lieferungen auch immer nach bestimmten Kriterien selektieren. Hierzu verwenden Sie das Listenfeld SELEKTIONSVARIANTE und wählen eine zuvor angelegte Variante aus.

Danach werden Sie in der Transaktion zwei logisch getrennte Aktivitäten durchführen.

Erstens ordnen Sie Ihrem Transport die gewünschten Lieferungen zu und bearbeiten die Folgeaktivitäten, z. B. das Verpacken oder die Zuordnung einer Lieferung zu einem anderen Transport. Danach kann der Transport gesichert und mit einer anderen Transaktion (VT02N) der Folgeschritt vorgenommen werden.

Im weiteren Schritt werden zum Transport die Transportmittel (z. B. LKW) und der Dienstleister (Spediteur) zugeordnet. Wichtig ist, dass nach der Terminplanung (Soll/Ist), je nachdem wie in Ihrem System die Aktivitätenprofile gepflegt sind, der Status des Transportbeleges auf DISPONIERT gesetzt wird, wobei keine Änderungen (z. B. Verschieben oder Löschen der Lieferungen) im Transport mehr durchführt werden können. Wenn die Abschnitte der Route nicht automatisch vom System übernommen wurden, können diese manuell gepflegt werden. Hierbei kann ebenfalls die Ermittlung der Frachtkosten oder die Frachtkostenschätzung aktiviert werden (R/3-Systemeinstellungen erlauben es).

- Zeigen Sie im Feld TRANSPORTDISPOSTELLE durch Klick auf die Wertehilfe-Drucktaste für die Transportplanung zuständige Organisationseinheiten an.
- Übernehmen Sie die für Ihren Transport zuständige Organisationseinheit mit einem Doppelklick ins Dialogfenster (hier: 1000).
- Wählen Sie im Feld TRANSPORTART im Listenfeld durch Klick auf das Symbol den Wert aus, über den Sie die Fracht an den Kunden versenden wollen (hier: Einzeltransp. Straße (Einzeltransp.

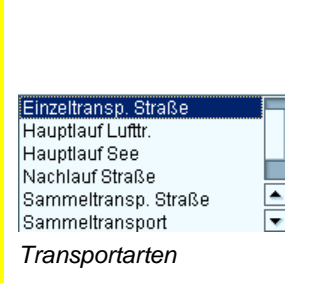

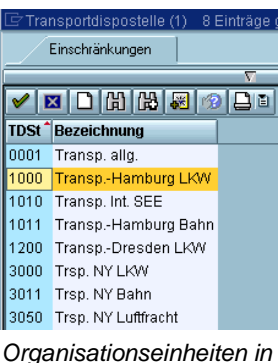

*der Komponente Transport*

- $\Rightarrow$  Betätigen Sie in der Anwendungsfunktionsleiste die Schaltfläche  $\boxtimes$  Lieferungen .
- Lassen Sie sich in der Feldgruppe ABGANGSORT für Ihre Versandstelle (hier: 1000) eine bestimmte Anzahl der Lieferungen in der Feldgruppe BEZUG AUF (hier: von 80007540 bis 800075470) automatisch zu Ihrem Transport zuordnen.
- Führen Sie das Programm durch Klick auf das Symbol  $\bigcirc$  aus, nachdem Sie Ihre eigenen Selektionskriterien im Dialogfenster AUSGEHENDE LIEFERUNGEN SELEKTIEREN eingegeben haben.

Sie können auch hier durch Klick auf das Symbol **G**eine angelegte Selektionsvariante auswählen.

Sie erhalten das Dialogfenster EINZEL-TRANSP. STRASSE \$0001 ANLEGEN: TRANS-PORTE UND LIEFERUNGEN angezeigt.

Das Dialogfenster ist in zwei Bereiche aufgeteilt. In oberen Bildabschnitt werden die Lieferungen manuell oder automatisch zu den Transporten zugeordnet. Im unteren Bildabschnitt werden alle nicht zu den Transporten zugeordneten transportrelevanten Lieferungen im Transportarbeitsvorrat angezeigt.

Diesem Bild ist zu entnehmen, zu welcher internen Transportnummer (hier: \$0001) das System automatisch Lieferungen (hier: 80007570, 80007569) welche nicht zugeordnet werden konnten (hier: 80007568).

| Transport Bearbeiten Springen Umfeld System Hilfe               |                                                                         |                                                                        | uer<br>G.                                           |          |
|-----------------------------------------------------------------|-------------------------------------------------------------------------|------------------------------------------------------------------------|-----------------------------------------------------|----------|
| Ø                                                               |                                                                         |                                                                        |                                                     |          |
| Einzeltransp. Straße \$0001 anlegen: Transporte und Lieferungen |                                                                         |                                                                        |                                                     |          |
| 1 B Lieferungen 2 ≥ 净 10                                        | $\overline{\mathbb{R}}$ $\overline{\mathbb{R}}$ $\overline{\mathbb{R}}$ | R Planung (B   S Selektionsprotokoll Lieferungen splitten B Transporte |                                                     |          |
|                                                                 |                                                                         |                                                                        |                                                     |          |
| BB 78 2<br>国国国                                                  | 罗画金画<br>A 7 B A H (A C B B B                                            |                                                                        |                                                     |          |
| Transporte und Lieferungen<br>G TDSt                            | Empfangsadresse<br><b>VSti</b><br>Dienstleister<br>Route                | zu.Ges.gew/KG<br>Ges.Gew.JKG                                           | GewichtKG<br>Volumen/CDM Liefertermin               | Uhrzeit  |
| $\sqrt{2}$ \$0001<br>1000                                       |                                                                         | 2.171<br>$\bf{0}$                                                      | 363<br>ñ                                            | 00:00:00 |
| 10 0080007570                                                   | 000002 1000 DE Köln                                                     | 550                                                                    | 150<br>014.02.2002                                  | 08:00:00 |
| For 0080007569                                                  | 000001 1000 DE 89000 München                                            | 1.621                                                                  | 213<br>0 14:02:2002                                 | 00:00:00 |
| $\overline{\mathbf{u}}$                                         |                                                                         |                                                                        |                                                     | 同国       |
| BIY BAB 9868<br><b>B</b>                                        | 图画图<br><b>BIC DE</b><br>A                                               |                                                                        |                                                     |          |
| Nicht zugeordnete Lieferungen                                   | Empfangsadresse<br>Route<br><b>VSt</b>                                  | Ges.Gew.fKG<br>Gewicht/KG                                              | Volumen/CDM Liefertermin<br>Abladestelle<br>Uhrzeit |          |
| Summe nicht zugeordneter Lieferungen<br>$\triangle$             |                                                                         | 284<br>124                                                             | 00:00:00<br>$\bf{0}$                                |          |
| 6 0080007568                                                    | 000001 1000 DE 89000 München                                            | 284<br>124                                                             | 014.02.2002<br>00:00:00                             |          |
|                                                                 |                                                                         |                                                                        |                                                     |          |

zugeordnet hat, und im unteren Bereich, *EINZELTRANSP. STRASSE \$0001 ANLEGEN: TRANSPORTE UND LIEFERUNGEN*

Ordnen Sie eine Lieferung zu einem anderen Transportbeleg zu, da z. B. die Lieferung über eine andere Route versandt werden soll.

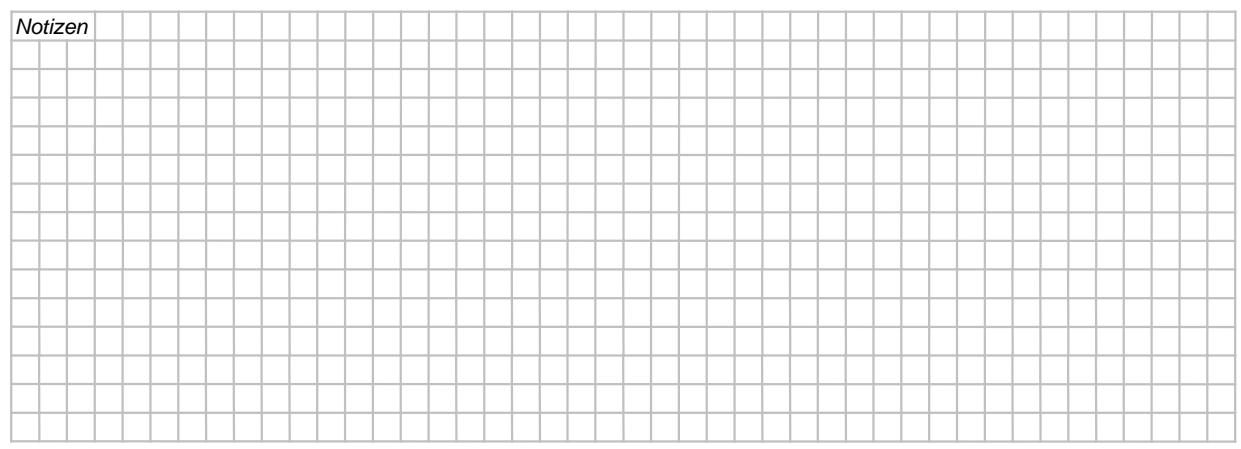

- Erzeugen Sie durch Klick auf das Symbol <sup><br />
고<u>래 eine neue</u></sup> interne Transportnummer (hier: \$0002).
- Ordnen Sie die Lieferung (hier: 80007570) mit Drag & Drop dem neuen Transportbeleg zu.
- Haben Sie im Transportvorrat noch transportrelevante Lieferungen, dann fügen Sie diese Lieferungen (hier: 80007568) mit Drag & Drop zu einem Transport (hier: \$0002) hinzu.

Sie stellen fest, dass die Lieferungen aus verschiedenen Gründen (z. B. unterschiedliche Route, Kapazitätsprobleme) in einem Transport nicht zusammenpassen.

- Verschieben Sie mit Drag & Drop eine Lieferung (hier: 80007568) von einem Transport (hier: \$0002) in einen anderen Transport (hier: \$0001).
- Schließen Sie eine Lieferung aus einem Transport aus, indem Sie die Lieferung (hier: 80007570) aus dem Transport (hier: \$0002) mit Drag & Drop in den Transportarbeitsvorrat (zweiter Bildabschnitt) verschieben.

Sie können auch durch Klick auf das Symbol  $\blacksquare$  die Lieferung aus dem entsprechenden Transport entfernen.

- Löschen Sie jetzt den zweiten Transport (hier: \$0002) durch Klick auf das Symbol **图**.
- Ordnen Sie einem Transport nur eine Lieferung zu. Markieren Sie eine Lieferung (hier: 80007568) von Ihrem Transport (hier: \$0001), und lassen Sie durch Klick auf das Symbol **a** in der Anwendungsfunktionsleiste die Lieferung getrennt einzeln versenden.

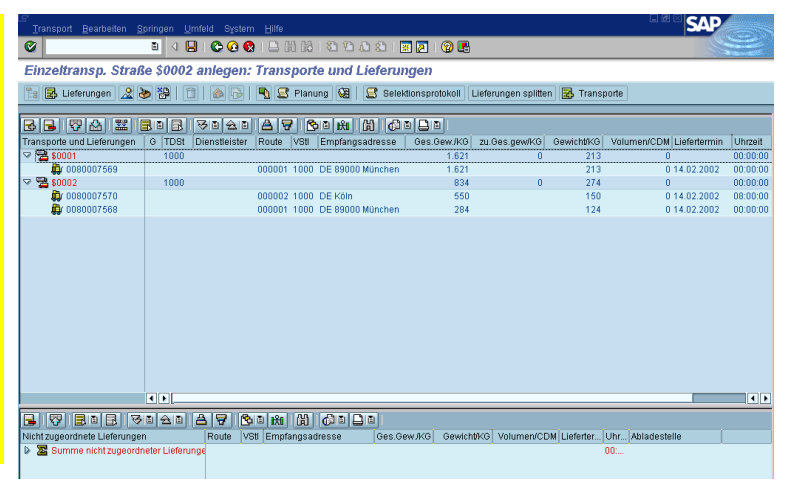

*EINZELTRANSP. STRASSE \$0002 ANLEGEN: TRANSPORTE UND LIEFERUNGEN*

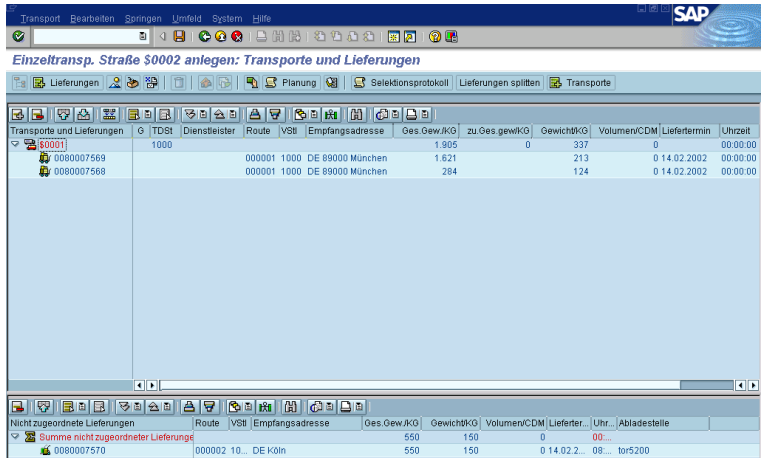

*EINZELTRANSP. STRASSE \$0002 ANLEGEN: TRANSPORTE UND LIEFERUNGEN*

| Transport Bearbeiten Springen Umfeld System Hilfe               |                       |               |                                                     |                 |             |                         |                                                                                 |            | 니변                                                |                         |
|-----------------------------------------------------------------|-----------------------|---------------|-----------------------------------------------------|-----------------|-------------|-------------------------|---------------------------------------------------------------------------------|------------|---------------------------------------------------|-------------------------|
| Ø                                                               | ۵I<br>$\triangleleft$ | ЯI            |                                                     |                 |             | <b>00018 2000 RDIOR</b> |                                                                                 |            |                                                   |                         |
| Einzeltransp. Straße \$0003 anlegen: Transporte und Lieferungen |                       |               |                                                     |                 |             |                         |                                                                                 |            |                                                   |                         |
| ■ 国 Lieferungen 2 → 翌   □   ▲   5                               |                       |               |                                                     |                 |             |                         | <b>A S Planung (3   S Selektionsprotokoll Lieferungen splitten R</b> Transporte |            |                                                   |                         |
|                                                                 |                       |               |                                                     |                 |             |                         |                                                                                 |            |                                                   |                         |
| BB 公 図 器                                                        | 国画园                   | 受国会国          | 合日 图画图 网络日期                                         |                 |             |                         |                                                                                 |            |                                                   |                         |
| Transporte und Lieferungen                                      | G TDSt                | Dienstleister | VStl<br>Route                                       | Empfangsadresse |             | Ges.Gew./KG             | zu.Ges.gew/KG                                                                   | Gewicht/KG | Volumen/CDM Liefertermin                          | Uhrzeit                 |
| $\sqrt{2}$ \$0001                                               | 1000                  |               |                                                     |                 |             | 1.621                   | $\bf{0}$                                                                        | 213        | $\bf{0}$                                          | 00:00:00                |
| £ 0080007569                                                    |                       |               | 000001 1000 DE 89000 München                        |                 |             | 1.621                   |                                                                                 | 213        | 0 14:02.2002                                      | 00:00:00                |
| $\nabla \mathbf{B}$ \$0003                                      | 1000                  |               |                                                     |                 |             | 284                     | 0                                                                               | 124        | $\theta$                                          | 00:00:00                |
| <b>D</b> 0080007568                                             |                       |               | 000001 1000 DE 89000 München                        |                 |             | 284                     |                                                                                 | 124        | 014.02.2002                                       | 00:00:00                |
| $\nabla \cdot \mathbf{B}$ 0000001149                            | 1000                  | Muster-Sped   |                                                     |                 |             | 600                     | $\Omega$                                                                        | 200        | $\Omega$                                          | 00:00:00                |
| For 0080007570<br>Dr 0080007532                                 |                       |               | 000002 1000 DE Köln<br>000001 1000 DE 89000 München |                 |             | 550<br>50               |                                                                                 | 150<br>50  | 0 14:02.2002<br>0 31.01.2002                      | 08:00:00<br>00:00:00    |
|                                                                 |                       |               |                                                     |                 |             |                         |                                                                                 |            |                                                   |                         |
|                                                                 | 国国                    |               |                                                     |                 |             |                         |                                                                                 |            |                                                   | $\overline{\mathbf{H}}$ |
|                                                                 |                       |               |                                                     |                 |             |                         |                                                                                 |            |                                                   |                         |
| <b>REBERGER</b><br>ы                                            |                       |               |                                                     |                 |             |                         |                                                                                 |            |                                                   |                         |
| Nicht zugeordnete Lieferungen                                   |                       | Route         | VStl Empfangsadresse                                |                 | Ges.Gew./KG |                         |                                                                                 |            | Gewicht/KG Volumen/CDM Lieferter Uhr Abladestelle |                         |
| Summe nicht zugeordneter Lieferunge<br>D                        |                       |               |                                                     |                 |             |                         |                                                                                 |            | 00:                                               |                         |

*EINZELTRANSP. STRASSE \$0003 ANLEGEN: TRANSPORTE UND LIEFERUNGEN*

- Klicken Sie in der Anwendungsfunktionsleiste auf die Schaltfläche & Transporte , und lassen Sie zu einem Dienstleister (hier: Spediteur 5555) die bestehenden Transporte (Transportliste) anzeigen. Danach wählen Sie einen offenen Transport (hier: 1149) aus und übernehmen diesen ins Dialogfenster.
- Ergänzen Sie den Transport (hier: 1149) mit der im unteren zweiten Bildabschnitt angezeigten Lieferung. Benutzen Sie hierzu Drag & Drop.
- Markieren Sie einen Transport (hier: 1149), und klicken Sie auf das Symbol <sub></sub>。
- Stellen Sie fest, wie die Lieferungen verpackt sind (durch die Register).
- Verpacken Sie die Materialien zu den erlaubten HUs (Handling Units) im Register MATERIAL VER-PACKEN, wenn die Verpackung noch nicht oder nur teilweise durchgeführt worden ist.
- Führen Sie im Register HUS VERPACKEN die mehrstufige Verpackung zu den erlaubten HUs durch, wenn die Lieferung in KARTON wird in HU GITTERBOX verpackt).

| 20<br>Material verpacken<br>Alle vorhandenen HUs (in die verpackt werden kann)<br><b>Handling Unit</b><br>1304<br>1294<br>1295<br>1296<br>1297<br>1298<br>1299<br>1300 | HUs verpacken<br><b>Eigengewicht</b><br>10<br>0,500<br>0.500<br>0,500<br>0.500<br>0.500<br>0.500 | Packvorschlag<br>G<br>KG.<br>KG<br>KG<br>KG<br>KG<br>KG | Einzelerfassung<br>Gesamtvolumen | InhaltGesamt<br>Ladungsvolumen | allo, Kopfdaten<br>zulässiges Vol |     |                             | V Ob Eigenvolume   | $\boxdot$<br>談<br>日令 |
|----------------------------------------------------------------------------------------------------|--------------------------------------------------------------------------------------------------|---------------------------------------------------------|----------------------------------|--------------------------------|-----------------------------------|-----|-----------------------------|--------------------|----------------------|
|                                                                                                    |                                                                                                  |                                                         |                                  |                                |                                   |     |                             |                    |                      |
|                                                                                                    |                                                                                                  |                                                         |                                  |                                |                                   |     |                             |                    |                      |
|                                                                                                    |                                                                                                  |                                                         |                                  |                                |                                   |     |                             |                    |                      |
|                                                                                                    |                                                                                                  |                                                         |                                  |                                |                                   |     |                             |                    |                      |
|                                                                                                    |                                                                                                  |                                                         |                                  |                                |                                   |     |                             |                    |                      |
|                                                                                                    |                                                                                                  |                                                         |                                  |                                |                                   |     |                             |                    |                      |
|                                                                                                    |                                                                                                  |                                                         |                                  |                                |                                   |     |                             |                    |                      |
|                                                                                                    |                                                                                                  |                                                         |                                  |                                |                                   |     |                             |                    |                      |
|                                                                                                    |                                                                                                  |                                                         |                                  |                                |                                   |     |                             |                    |                      |
|                                                                                                    |                                                                                                  |                                                         |                                  |                                |                                   |     |                             |                    |                      |
|                                                                                                    |                                                                                                  |                                                         |                                  |                                |                                   |     |                             |                    |                      |
|                                                                                                    |                                                                                                  | KG                                                      |                                  |                                |                                   |     |                             |                    |                      |
|                                                                                                    | 0,500                                                                                            | KG                                                      |                                  |                                |                                   |     |                             |                    | $\frac{1}{2}$        |
|                                                                                                    | च⊧                                                                                               |                                                         |                                  |                                |                                   |     |                             | $\overline{1}$     |                      |
| もう pro Anzahl HUs<br>ko                                                                                                    | falls yoll                                                                                       |                                                         | C GewiVol C PHM C Allg           |                                |                                   |     |                             |                    |                      |
| Alle verpackbaren Handling Units                                                                                                    |                                                                                                  |                                                         |                                  |                                |                                   |     |                             |                    |                      |
| <b>Handling Unit</b>                                                                                                    | Packmittel                                                                                       |                                                         | I. Gesamtgewicht                 | Ladungsgewicht                 | zul.Ladungsgew.                   |     | G., <b>Ub.</b>              | Eigengewicht       | m                    |
| h <sub>292</sub>                                                                                                    | <b>CRITERBOX</b>                                                                                 | <b>A</b> 35                                             |                                  | 25                             | 25                                | KG. | $\mathbf{0}$ , $\mathbf{0}$ | he                 |                      |
| 1293                                                                                                    | <b>GITTERBOX</b>                                                                                 | lah 5                                                   |                                  | F                              | 25                                | KG  | 0.6                         | he                 | E<br>医同学             |
| 1304                                                                                                    | <b>GITTERBOX</b>                                                                                 | 810                                                     |                                  | o                              | 25                                | KG  | $\vert 0.6 \vert$           | $h\theta$          |                      |
| 1294                                                                                                    | KARTON                                                                                           | 85.500                                                  |                                  | 15                             | 8                                 | KG  | $\vert 0\,, 0\vert$         | 0.500              |                      |
| 1295                                                                                                    | KARTON                                                                                           | 85.500                                                  |                                  | G                              | ø                                 | KG  |                             | $0.00$ 0.500       |                      |
| 1296                                                                                                    | KARTON                                                                                           | A 5,500                                                 |                                  | 5                              | 18                                | kG. |                             | $ 0, 0 $ $ 0, 500$ |                      |
| 1297                                                                                                    | <b>KARTON</b>                                                                                    | 85.500                                                  |                                  | 5                              | ø                                 | KG  |                             | 0.000500           |                      |
| 1298                                                                                                    | KARTON                                                                                           | A 5,500                                                 |                                  | 5                              | k                                 | KG  |                             | 0.0 0.500          |                      |
| 1299                                                                                                    | <b>KARTON</b>                                                                                    | 85.500                                                  |                                  | G                              | ø                                 | KG  |                             | 0.000500           |                      |
| 1300                                                                                                    | KARTON                                                                                           | A 5,500                                                 |                                  | 5                              | 18                                | KG  |                             | $ 0, 0 $ $ 0, 500$ | $\triangleq$         |
| 1301                                                                                                    | KARTON                                                                                           | A 5,500                                                 |                                  | 5                              | 8                                 |     |                             | KG 0,0 0,500       | ₹                    |

HUs verpackt ist (hier: HU *BEARBEITEN VON HANDLING UNITS ZUM TRANSPORT 1149*

- Sichern Sie Ihre Verpackung durch Klick auf das Symbol **.**, und kehren Sie zu Ihrem Ausgangsbild zurück.
- Sichern Sie Ihre Transporte durch Klick auf das Symbol ...

Sie erhalten in der Statusleiste die Nachricht @Es wurden 3 Transporte gesichert (Nummern: 1149 - 1157)

 $\Rightarrow$  Kehren Sie durch Klick auf das Symbol  $\circled{a}$  zu Ihrem Arbeitsplatzmenü EASY ACCESS zurück.